El módulo de call center puede ser utilizado de dos maneras:

- 1. Modo AGENT
- 2. Modo CALLBACK Agent
- El modo AGENT se usa para tener una cola en la que los agentes se validan y están esperando exclusivamente a que les entren llamadas. Mientras los agentes esperan a que le entre una llamada Issabel los ameniza con música en su teléfono.
- En el modo CALLBACK la llamada entra a una cola y el sistema hace una llamada al agente para que se valide y la atienda.

## **Paso 1 Instalación**

Si no lo tenemos previamente instalado, basta con ejecutar

```
yum install issabel-callcenter
```
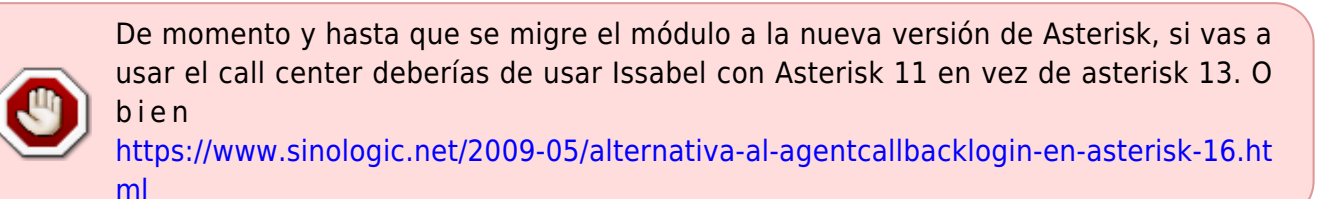

## **Paso 2 Creación de las Extensiones**

Para crear las extensiones par alos agentes vamos a la interfaz web de Issabel **PBX→Configuración PBX→Extensiones**

## **Creación de los Agentes**

Para dar de alta a los agentes → Call Center → Agentes

Los agentes se pueden validar en la cola pulsando \*45 seguido del número de la cola

## **Referencias**

<https://randomcontributions.blogspot.com/2019/01/issabel-contact-center-installation.html>

<https://randomcontributions.blogspot.com/2019/03/issabel-contact-center-installation.html>

From: <http://wiki.intrusos.info/>- **LCWIKI**

Permanent link: **<http://wiki.intrusos.info/doku.php?id=voip:issabel:callcenter&rev=1573204166>**

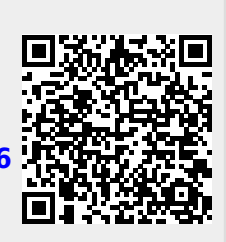

Last update: **2023/01/18 14:23**